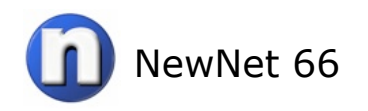

Customizing the response pages your users experience when an event that is not allowed by your PaloAlto Firewall is a way to give users information they might need to contact you or provide the look and feel of your specific school district.

This lesson will discuss how to change default response pages for AntiVirus, URL Filtering, and the Application Block page.

To change the default blocking pages you will need a text editor. For the Windows OS you can use Word Pad and for the Mac Text Edit will work just fine. It is suggested you not use Microsoft Word or Apple's Pages unless you are comfortable exporting to a text only file.

The default response page for URL content filtering is shown at right. While this is generally acceptable, changing it to suit your specific requirements is easy to do.

# **Web Page Blocked**

Access to the web page you were trying to visit has been blocked in accordance with Company Policy. Please contact your system administrator if you believe this is in error.

User:

URL:

Category:

1

# **Step #1.**

Login to your PaloAlto Firewall. Click the "**Device**" tab at top then click "**Response Pages**" on the left.

There are a total of 10 response pages that may be modified. for the purpose of this lesson we will work with the URL response page.

The process for changing each of the pages is the same.

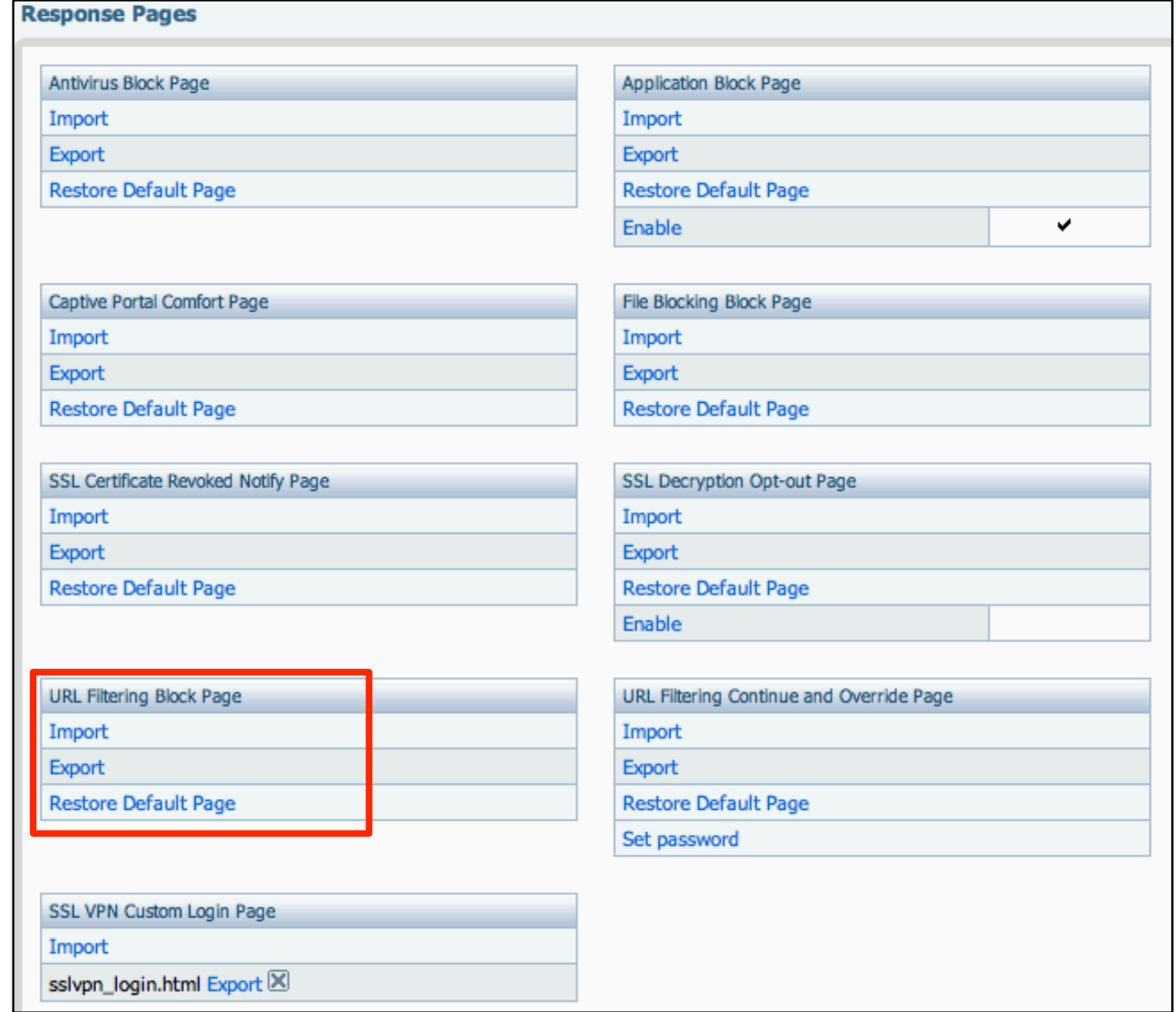

# **Step #2.**

Click the "**Export**" link in the URL Filtering Block Page area. This will export the default web page to your workstation. The file name for this page is "url.txt."

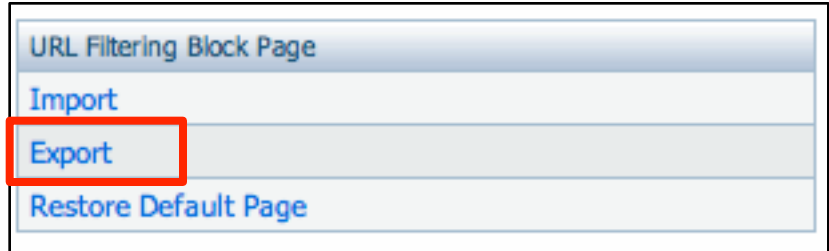

#### **Step #3.**

Open url.txt in Word Pad (Windows) or Text Edit (Mac).

Make changes to the text that fit your organization and save the changes.

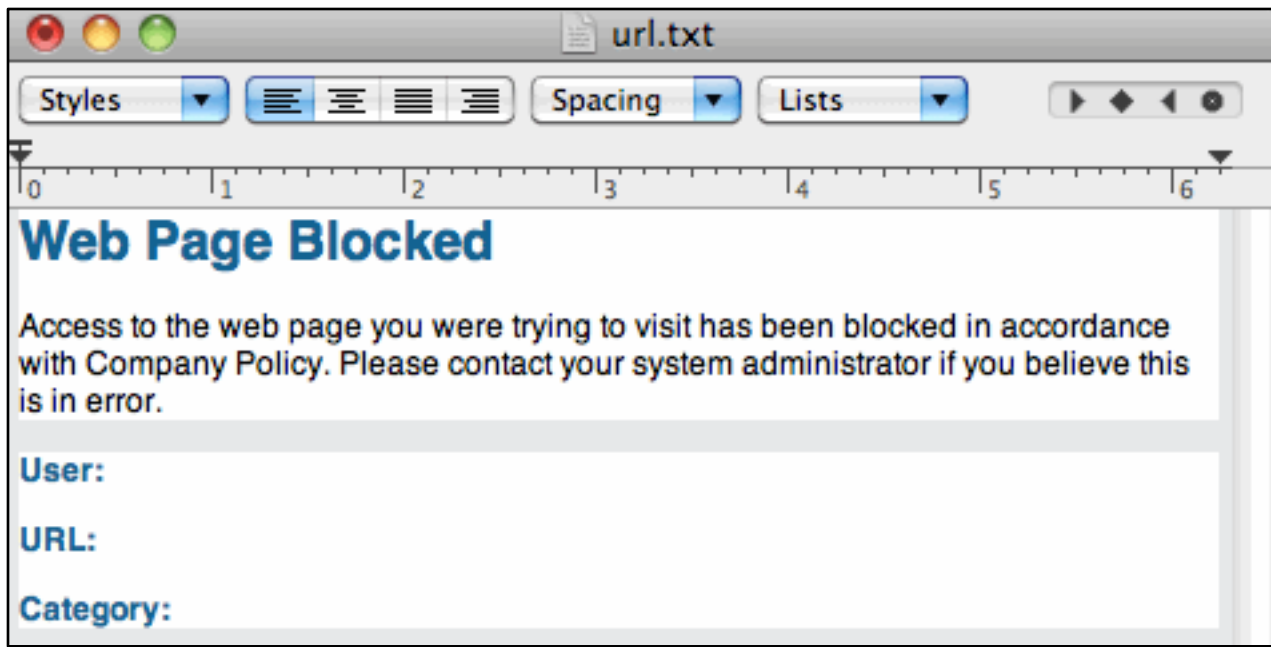

## **Step #4.**

Go back to your PaloAlto interface and click the "**Import**" link.

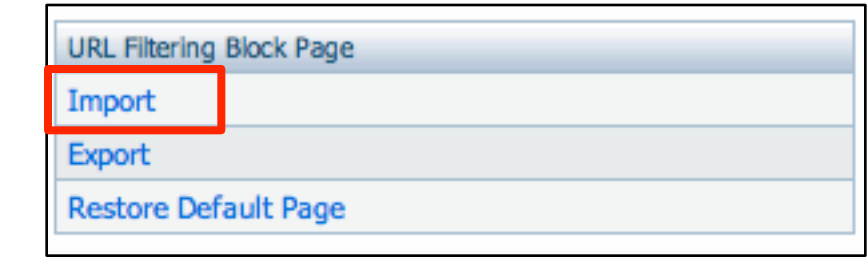

## **Step #5.**

Click the "**Choose File**" button, select the file you modified, then click **OK**. Note: It is not necessary to "Commit" the change.

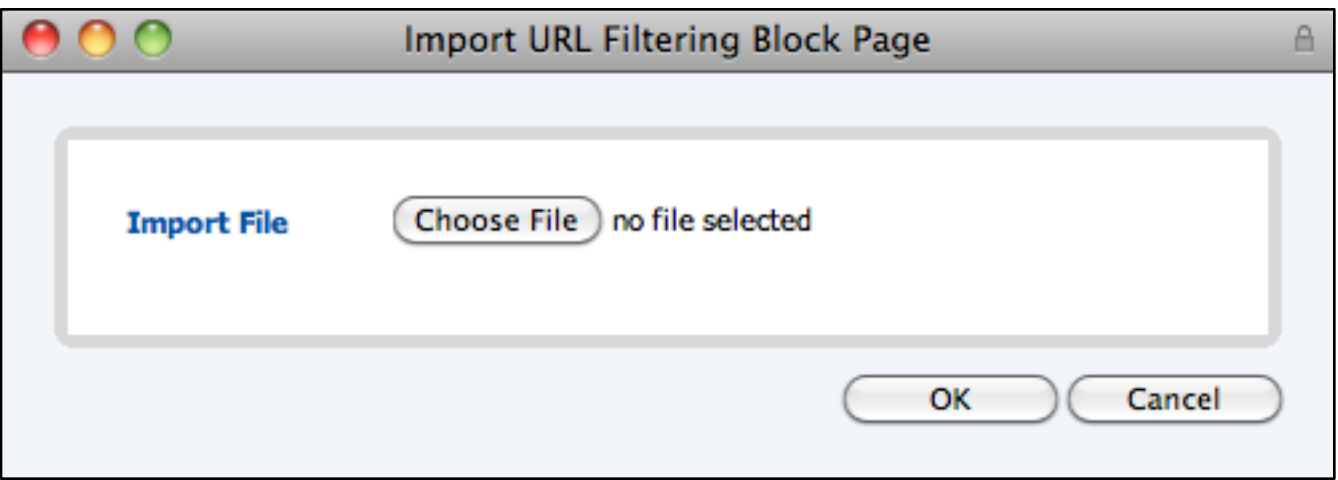

## *Your done.*

Now when users try to access a web site that is blocked by the PaloAlto content filter they will see the changes you made.